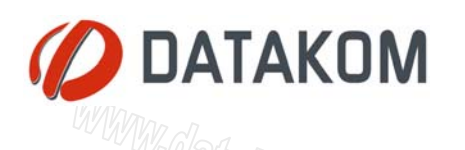

### *DKM-405*

# ПРОСЬ ВИМЕДОБ ВИМЕДОБ В ПРОГраммирование и настройки.

#### **1. ФУНКЦИОНАЛЬНЫЕ КНОПКИ**

Три кнопки на передней панели обеспечивают доступ к настройке и измерениям.

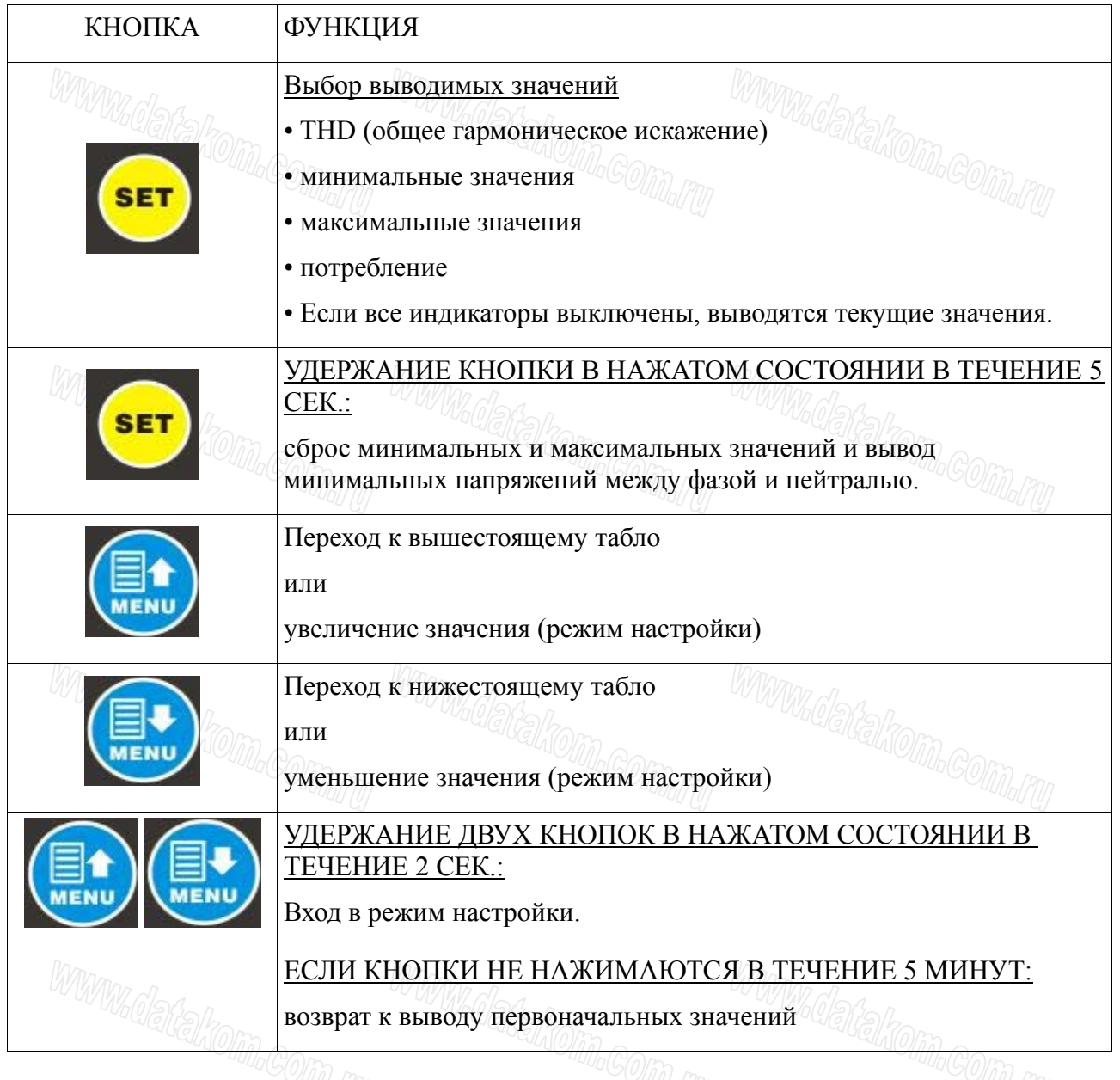

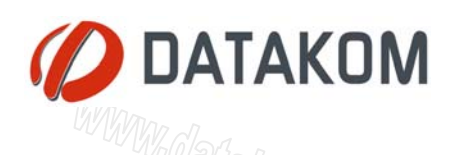

### **2. НАВИГАЦИЯ**

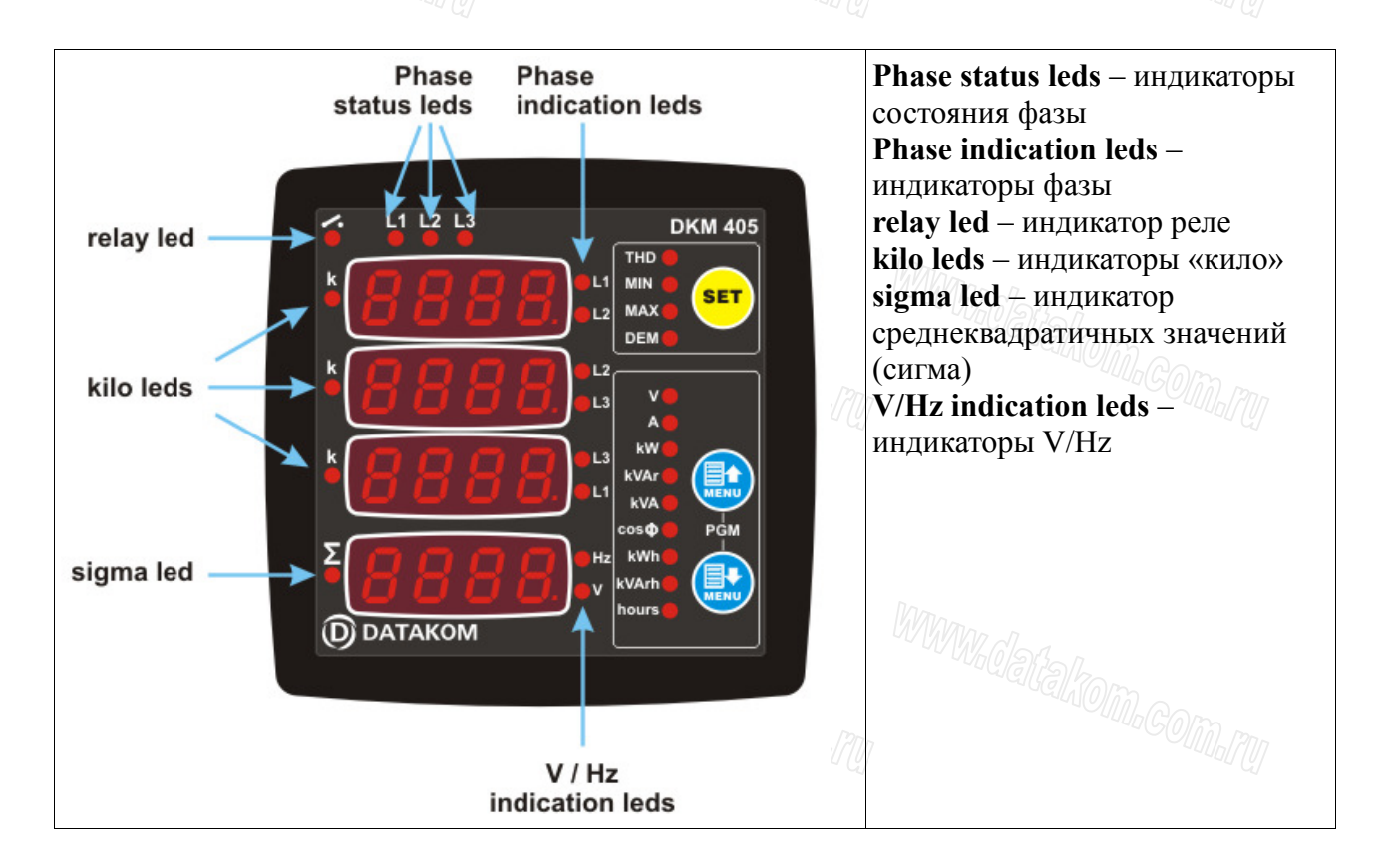

После выбора режима с помощью кнопки SET передвигаться между доступными функциями/значениями можно с помощью кнопок MENU.

Индикатор фазы указывает, какое фазное напряжение выведено на табло.

Индикаторы состояния фазы загораются, если соответствующее фазное напряжение превышает 70 вольт.

Индикатор реле загорается, когда релейный активен.

Индикаторы k (кило) загораются, когда значения выводятся в kA/kV/kW/kVA/kVAr. Индикатор среднеквадратичных значений (сигма) загорается, когда на табло выводятся эти значения.

Индикаторы V/Hz загораются, когда на табло выводятся значения в вольтах или герцах.

Токи: если коэффициент трансформации тока (CT) ниже 200/5, значения токов выводятся с точностью 0,1A. Если коэффициент трансформации тока (CT) между 200/5 и 2000/5, значения токов выводятся с точностью 1A. Если коэффициент трансформации тока (CT) выше 2000/5, значения токов выводятся с точностью 0,01 kA (загорится индикатор "k").

Напряжение: если коэффициент трансформации напряжения (VT) выше 100,0/1, значения напряжения выводятся с точностью 0,1kV. Если коэффициент трансформации напряжения (VT) между  $100,0/1$  и  $20,0/1$ , значения напряжения выводятся с точностью  $0,01$  kV. В обоих случаях загорается индикатор «k». Если коэффициент трансформации напряжения (VT) ниже 20,0/1, значения напряжения выводятся с точностью 1 V.

Вывод значений в kW, kVA, kVAr: если коэффициенты трансформации тока и напряжения (CTxVT) ниже, значения выводятся с точностью 0,1 k. В противном случае они выводятся с точностью 1 k.

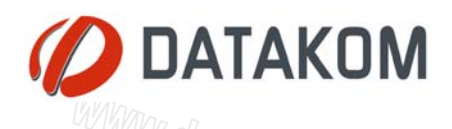

Вывод значений в kWh, kVArh, часах: значения выводятся с точностью 0,1 k (или час).

### **3. НАСТРОЙКА АНАЛИЗАТОРА**

#### *3.1. ВВЕДЕНИЕ*

Максимальную гибкость настройки прибора обеспечивает ряд конфигурируемых параметров.

**• Настройка анализатора**

# Конфигурация выводимых по умолчанию значений

- **Настройка измерений**
- # Сброс значений потребления
- # Сброс счетчиков
- # Сброс пороговых значений
- # Установка коэффициента CT
- # Установка коэффициента VT
- # Установка пороговых значений
- 

**Для того, чтобы войти в меню настроек, удерживайте нажатыми обе кнопки MENU в течение 2 секунд.** 

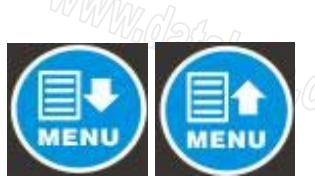

**Для того, чтобы выйти из меню настроек, удерживайте нажатыми обе кнопки MENU в течение 2 секунд. При отсутствии нажатий на кнопки в течение 1 минуты выход из меню настроек произойдет автоматически.** 

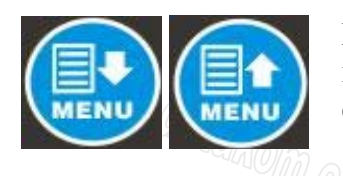

**Конфигурационные значения увеличиваются/уменьшаются с помощью кнопок MENU. Удержание кнопки в нажатом состоянии позволяет увеличить/уменьшить шаг изменений.** 

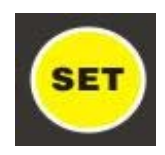

**При нажатии кнопки SET текущее конфигурационное значение сохраняется, выводится следующее конфигурационное значение.**

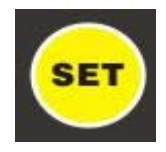

**Для вывода предыдущего конфигурационного значения следует удерживать кнопку SET нажатой в течение 2 секунд.** 

тел.+7 9887 709641 г. Новороссийск, ул. Советов 48, оф.21 *www.datakom.com.ru e-mail: datakom@datakom.com.ru* 

- **Конфигурация входа/выхода**
- # Конфигурации входа
- # Конфигурация реле
- **Калибровка прибора**

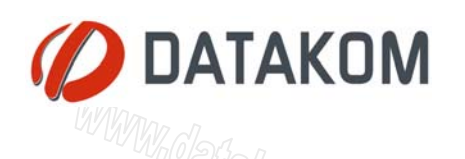

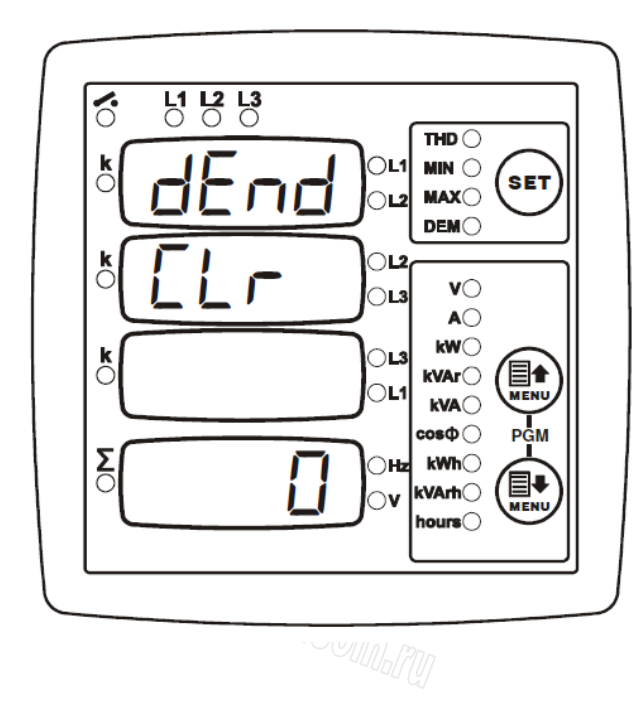

#### *3.2. Сброс значений потребления*

Конфигурационное значение:

**0:** Без изменений

**1:** Сброс значений потребления

Выбор конфигурационного значения 1 приведет к сбросу значений потребления.

Конфигурационное значение никогда не сохраняется в памяти, при доступе к этим настройкам значением по умолчанию всегда является 0.

#### *3.3. Сброс счетчиков энергии*

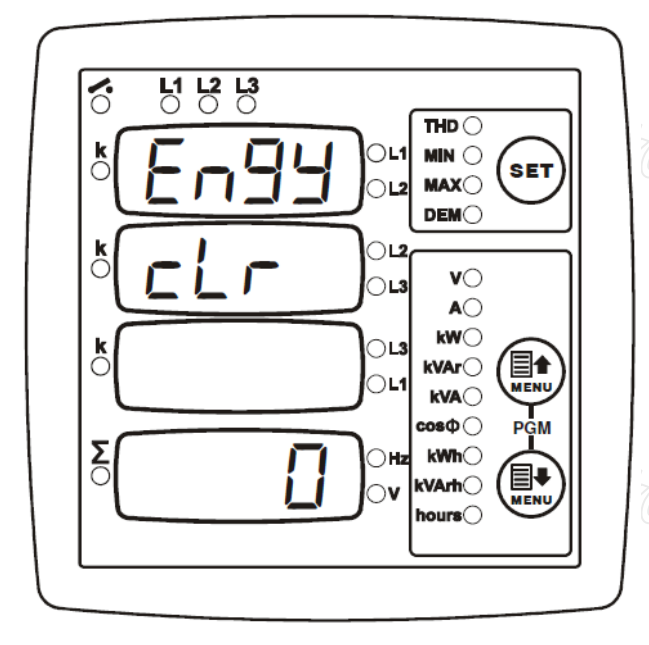

Конфигурационное значение:

**0:** Без изменений

**1:** Сброс счетчиков kWh и kVArh

Выбор конфигурационного значения 1 приведет к сбросу счетчиков энергии.

Конфигурационное значение никогда не сохраняется в памяти, при доступе к этим настройкам значением по умолчанию всегда является 0.

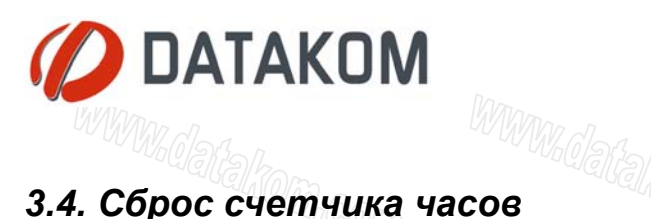

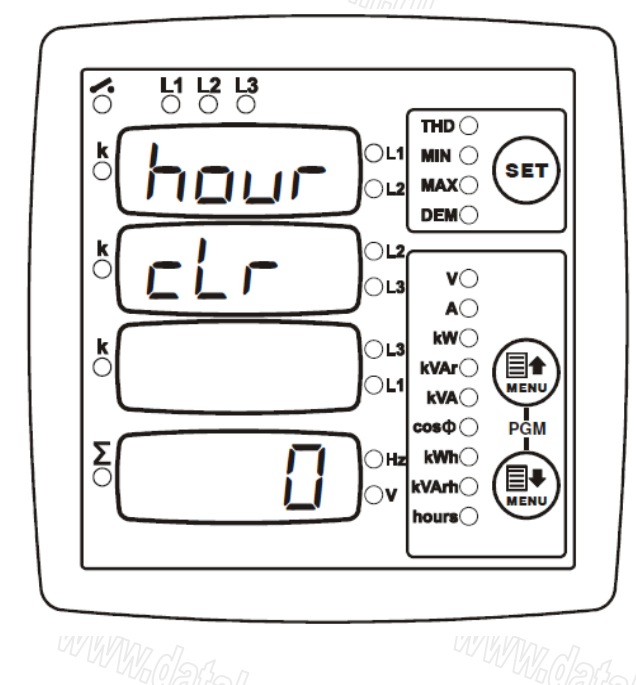

Конфигурационное значение:

**0:** Без изменений

**1:** Сброс счетчика часов

Выбор конфигурационного значения 1 приведет к сбросу счетчика часов.

Конфигурационное значение никогда не сохраняется в памяти, при доступе к этим настройкам значением по умолчанию всегда является 0.

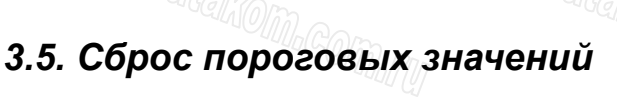

#### $\delta$  $\frac{12}{2}$   $\frac{13}{2}$  $\overline{\mathbf{H}}$  $\bigcirc$ L1  $MN \odot$ **SET MAX** ΩĽ **DEM** ЭI  $\mathbf{v} \bigcirc$ ∩⊔  $A$  $kW$  $\tilde{C}$ วเ éi  $k$ VAr $\bigcirc$ ОL .<br>Meni  $kVA$  $cos \Phi$  $\sum_{i=1}^{n}$  $kWh$ ∩н BJ kVArh hours $\cap$ **MARCALLE DELIVERENCE**

# Конфигурационное значение:

**0:** Без изменений

**1:** Сброс пороговых значений

Выбор конфигурационного значения 1 приведет к сбросу пороговых значений.

Конфигурационное значение никогда не сохраняется в памяти, при доступе к этим настройкам значением по умолчанию всегда является 0.

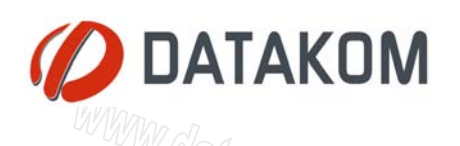

#### *3.6. Настройка показаний, выводимых по умолчанию*

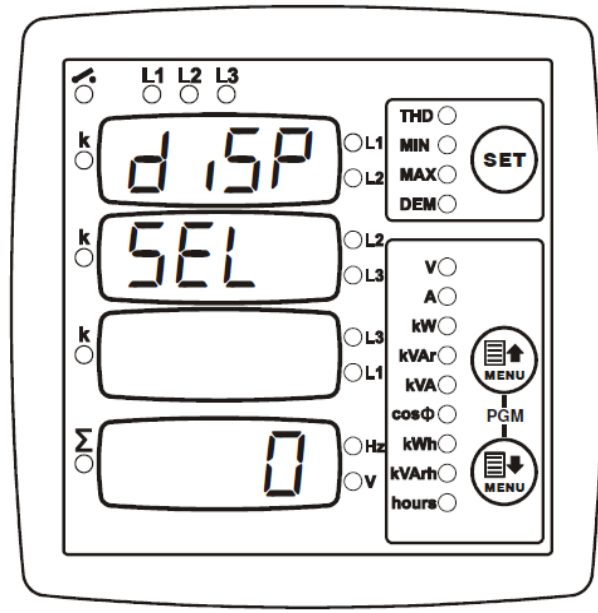

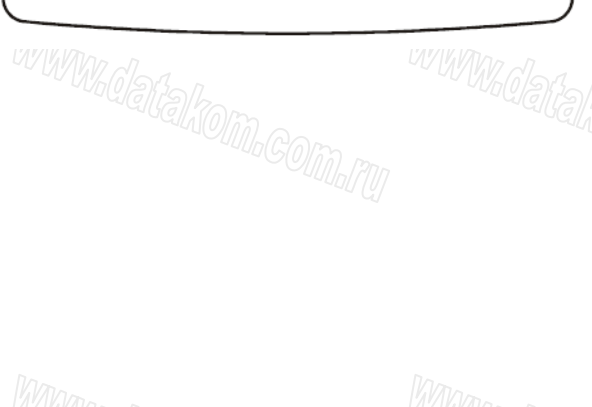

**МЫХ по умолчанию** *имых по умолчанию имиметри* выводимые на табло по умолчанию. Анализатор использует эти установки, если ни одна из кго кнопок не была задействована в течение 5 минут.

Выбор конфигурационного значения 0 приведет к сбросу настроек по умолчанию.

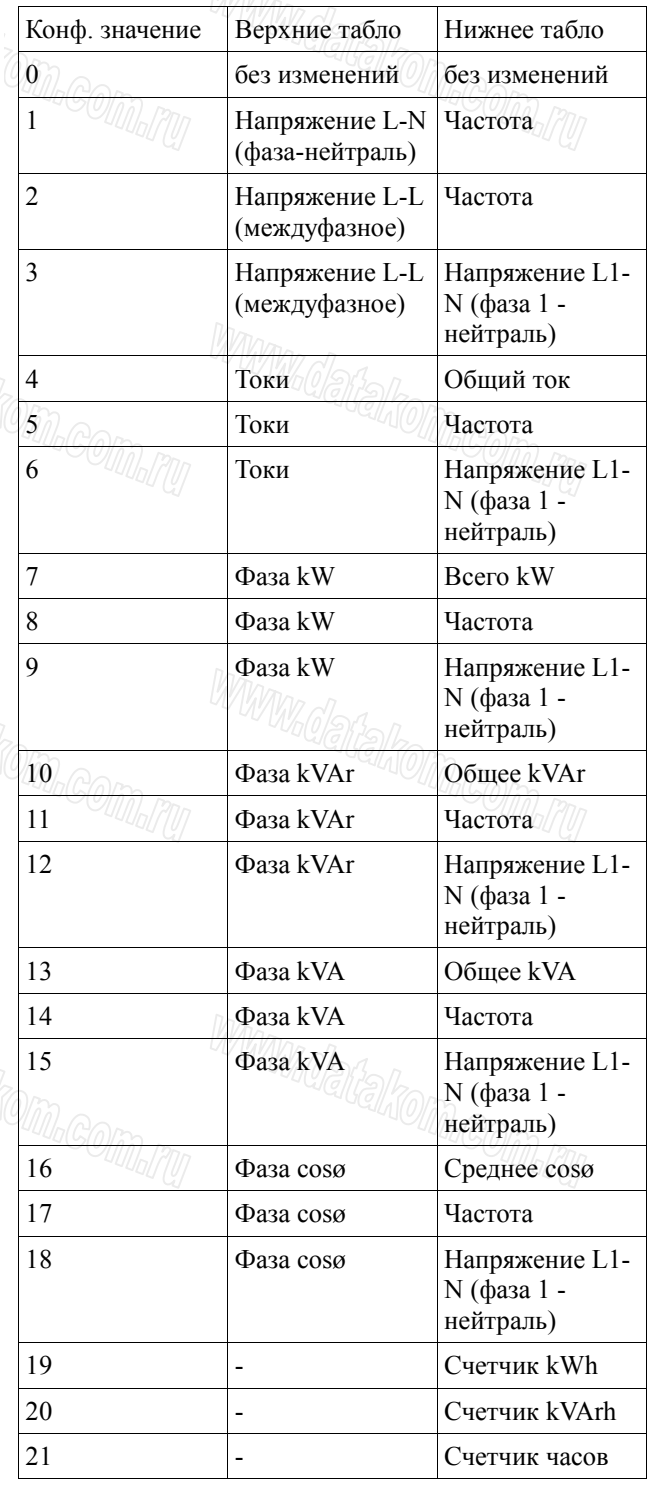

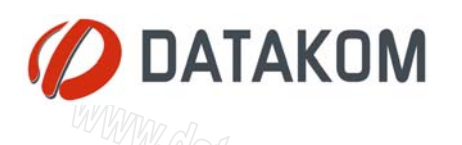

#### *3.7. Установка коэффициента трансформации тока (CT)*

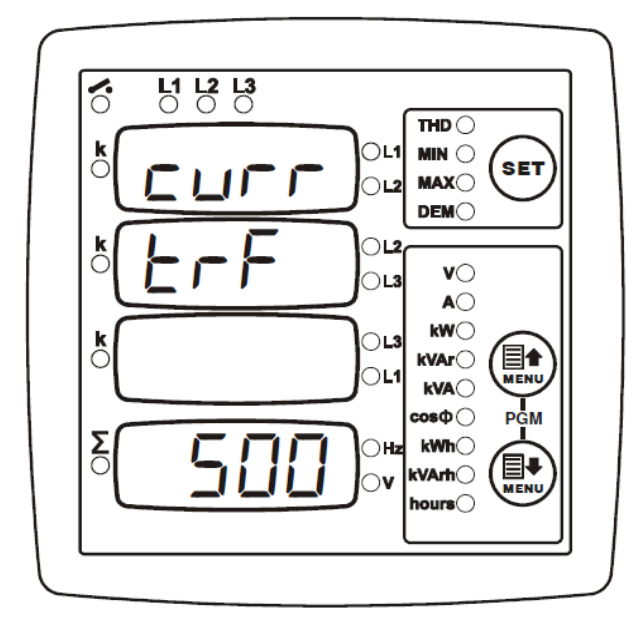

Данные настройки позволяют задать номинальный первичный ток на трансформаторах.

Вторичный ток на трансформаторах должен быть равен 1 А.

Заводское значение: 500/5A.

Допустимы значения от 5/5A до 5000/5A.

#### *3.8. Установка коэффициента трансформации напряжения (VT)*

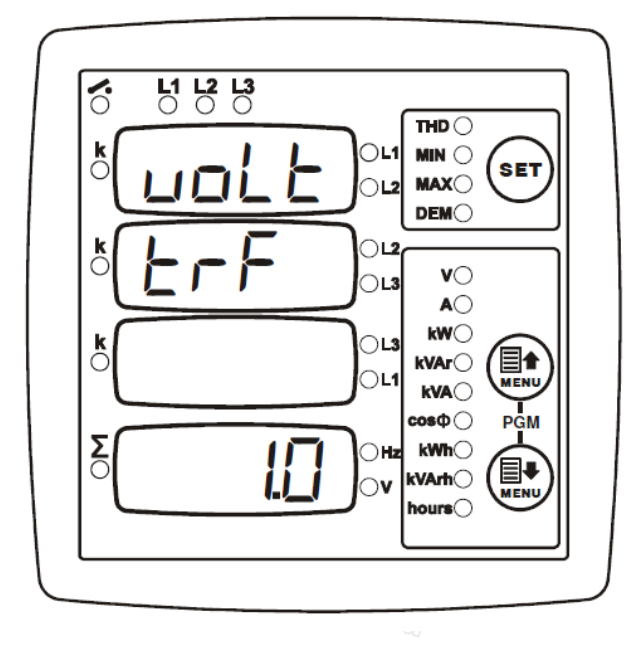

Данные настройки позволяют задать коэффициент для трансформаторов напряжения.

Все замеры напряжения и силы выводятся на табло после умножения на установленное здесь значение.

Заводское значение: 1,0

Допустимы значения от 0,1 до 200,0

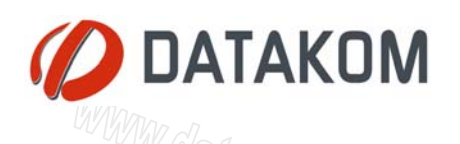

## *3.9. Установка пороговых значений (напряжение)*

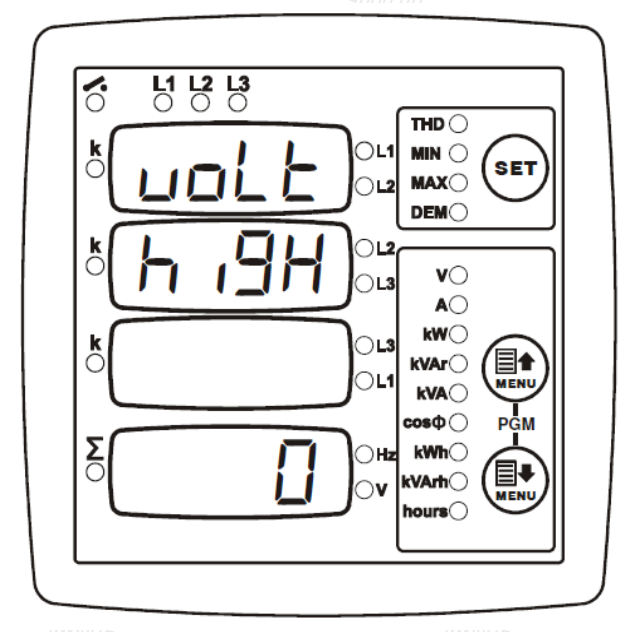

Данное конфигурационное значение задает верхний предел напряжения, при достижении которого срабатывает сигнал.

Анализатор отслеживает только напряжение между **фазой и нейтралью**.

При выборе конфигурационного значения 0 сигнал превышения порога напряжения отключается.

Заводское значение: 0

Допустимы значения от 0 до 12000 вольт

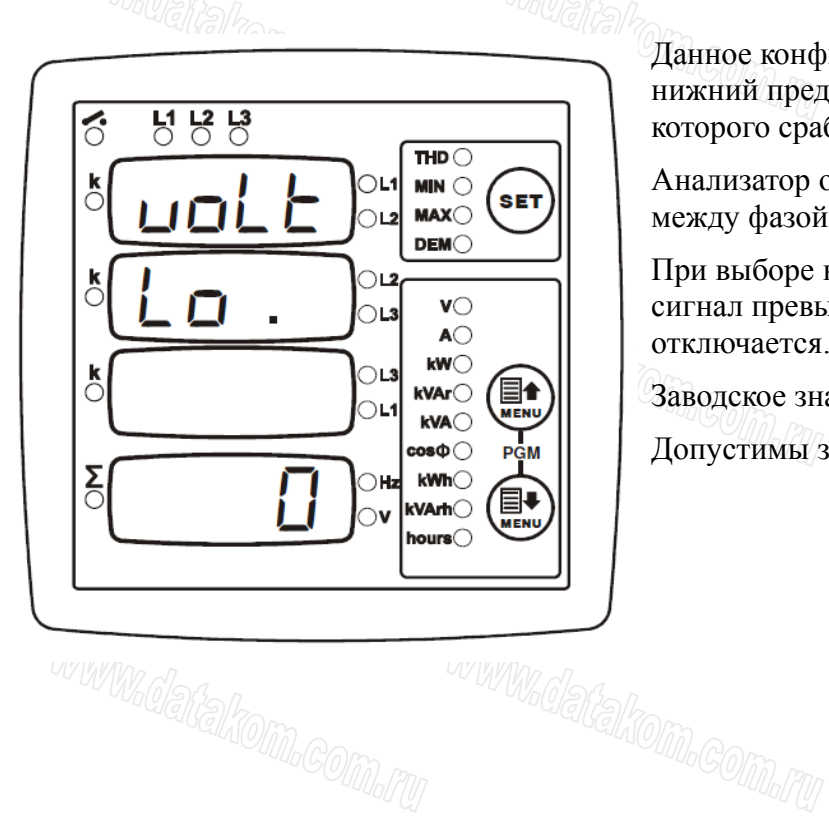

Данное конфигурационное значение задает нижний предел напряжения, при достижении которого срабатывает сигнал.

Анализатор отслеживает только напряжение между фазой и нейтралью.

При выборе конфигурационного значения 0 сигнал превышения порога напряжения отключается.

Заводское значение: 0

Допустимы значения от 0 до 12000 вольт

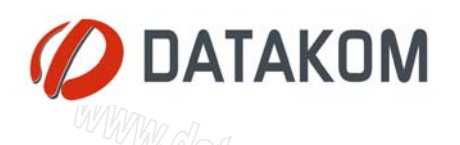

## *3.10. Установка пороговых значений (частота)*

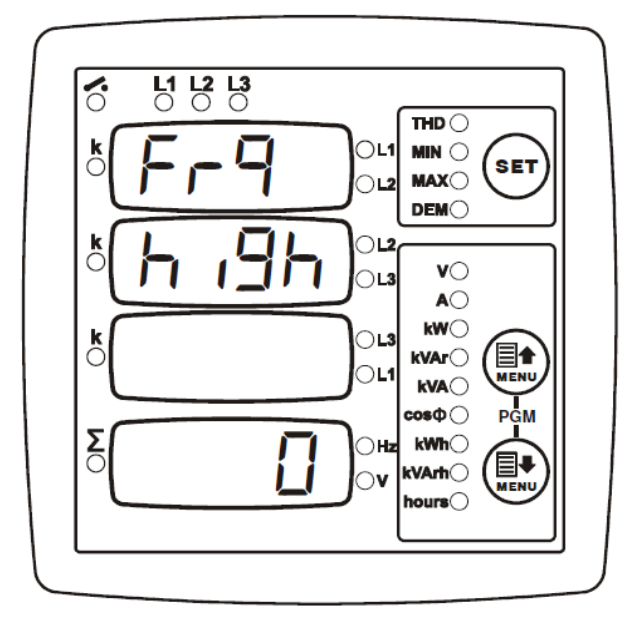

Данное конфигурационное значение задает верхний предел частоты, при достижении которого срабатывает сигнал.

При выборе конфигурационного значения 0 сигнал превышения порога отключается.

Заводское значение: 0

Допустимы значения от 0 до 400 Hz

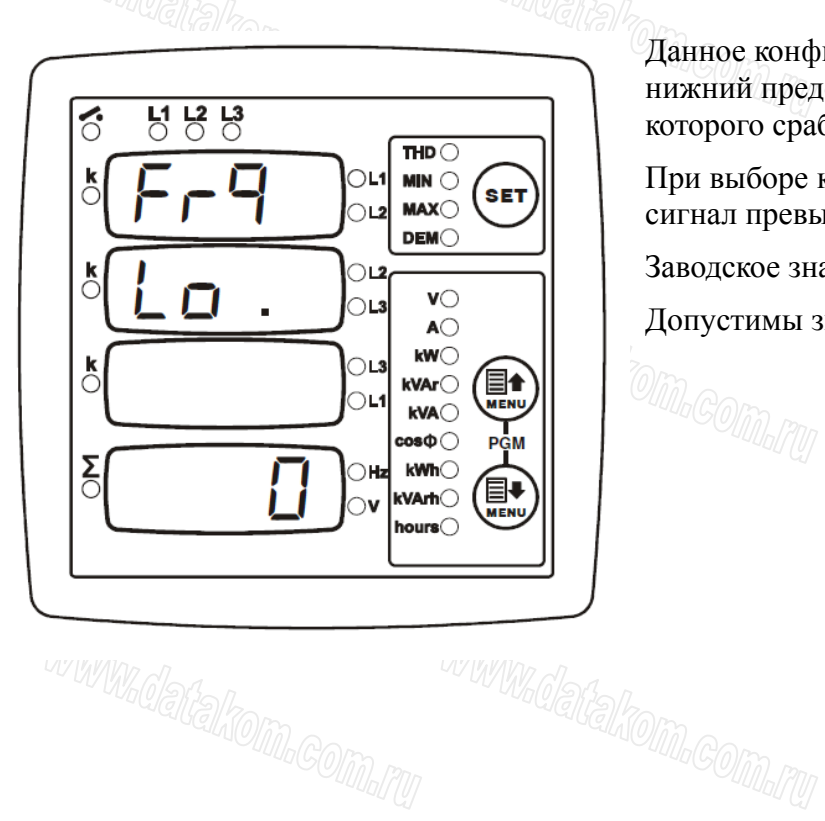

Данное конфигурационное значение задает нижний предел частоты, при достижении которого срабатывает сигнал.

При выборе конфигурационного значения 0 сигнал превышения порога отключается.

Заводское значение: 0

Допустимы значения от 0 до 400 Hz

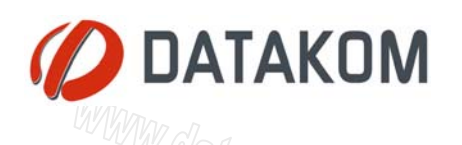

#### *3.11. Установка порога сверхтока*

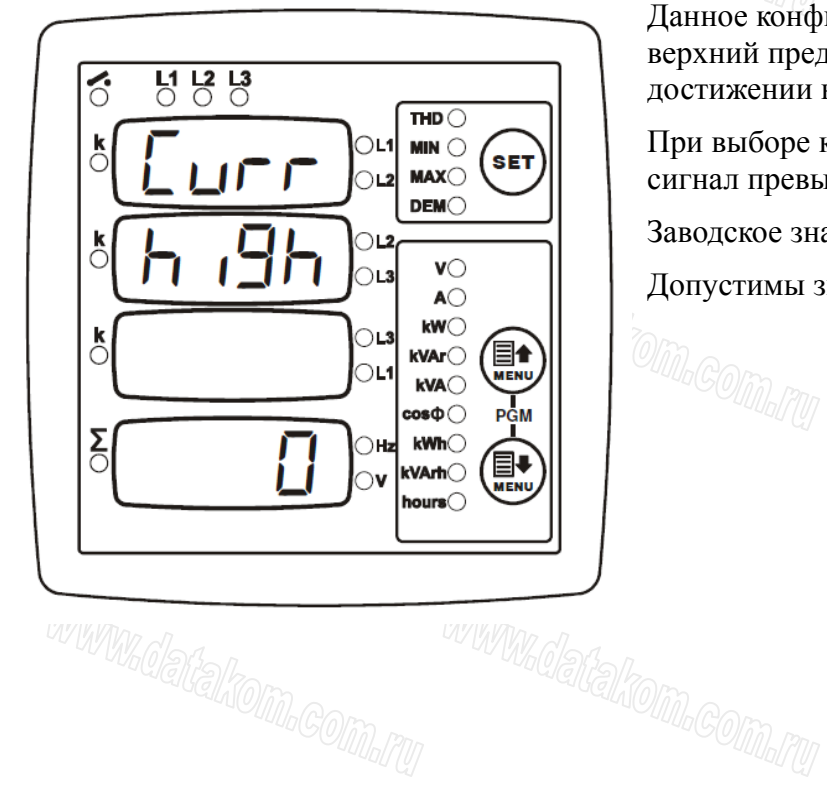

Данное конфигурационное значение задает верхний предел для сверхтока, при достижении которого срабатывает сигнал.

При выборе конфигурационного значения 0 сигнал превышения порога отключается.

Заводское значение: 0

Допустимы значения от 0 до 5000 A<br>Dian or 0 до 5000 A

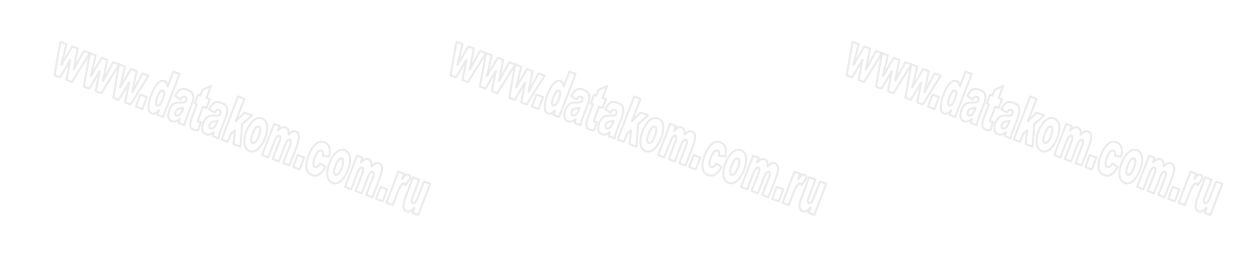

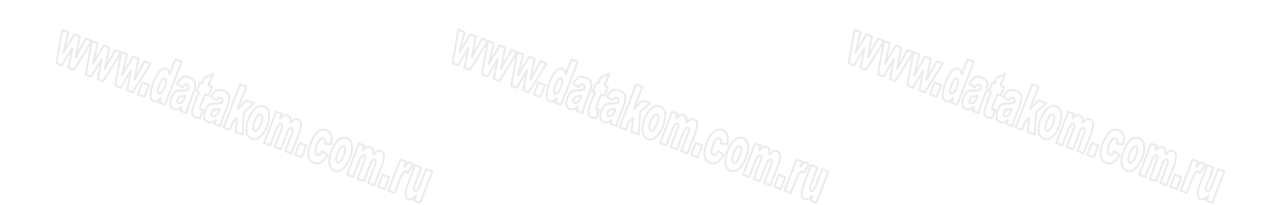

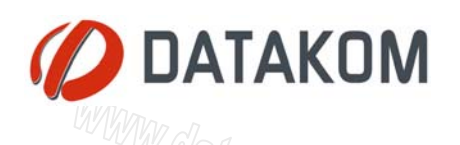

#### *3.12. Установка пороговых значений (активная мощность)*

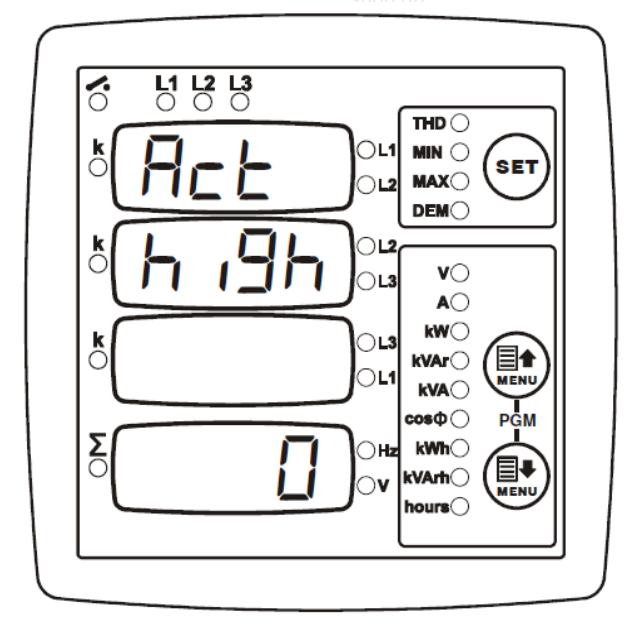

Данное конфигурационное значение задает верхний предел активной мощности, при достижении которого срабатывает сигнал.

При выборе конфигурационного значения 0 сигнал превышения порога отключается.

Заводское значение: 0

Допустимы значения от 0 до 6500 kW

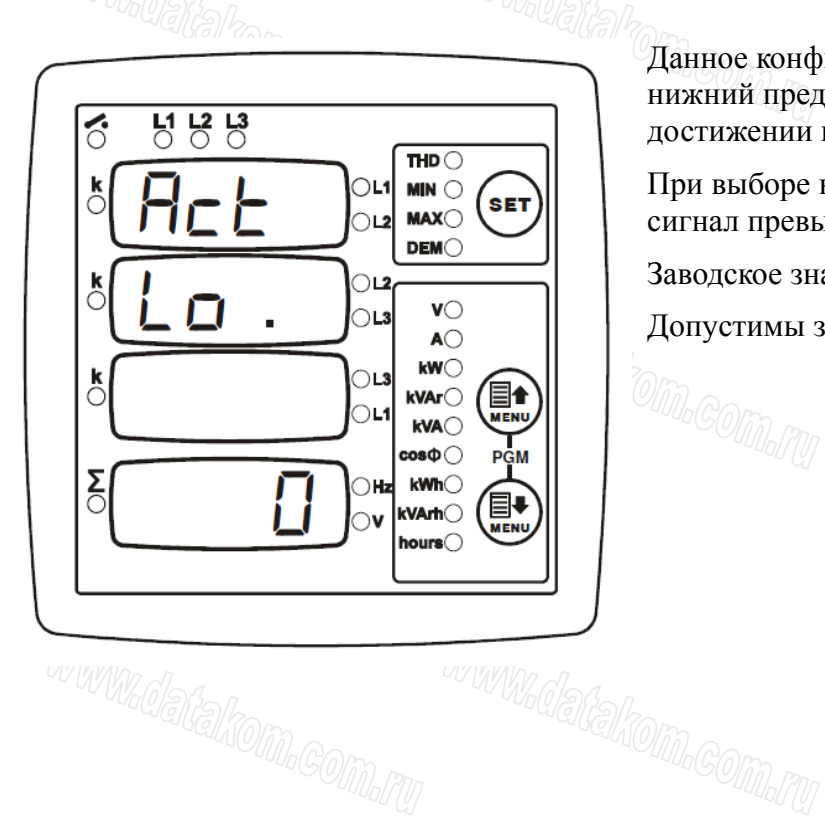

Данное конфигурационное значение задает нижний предел активной мощности, при достижении которого срабатывает сигнал.

При выборе конфигурационного значения 0 сигнал превышения порога отключается.

Заводское значение: 0

Допустимы значения от 0 до 6500 kW

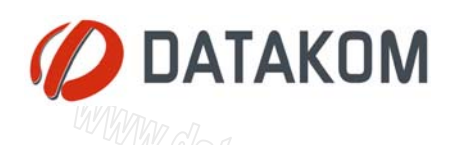

#### *3.13. Установка пороговых значений (реактивная мощность)*

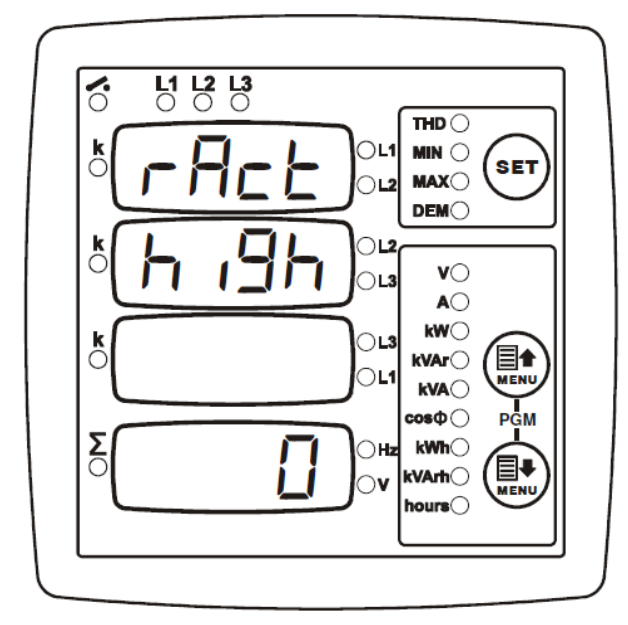

Данное конфигурационное значение задает верхний предел реактивной мощности, при достижении которого срабатывает сигнал.

При выборе конфигурационного значения 0 сигнал превышения порога отключается.

Заводское значение: 0

Допустимы значения от 0 до 6500 kVAr.

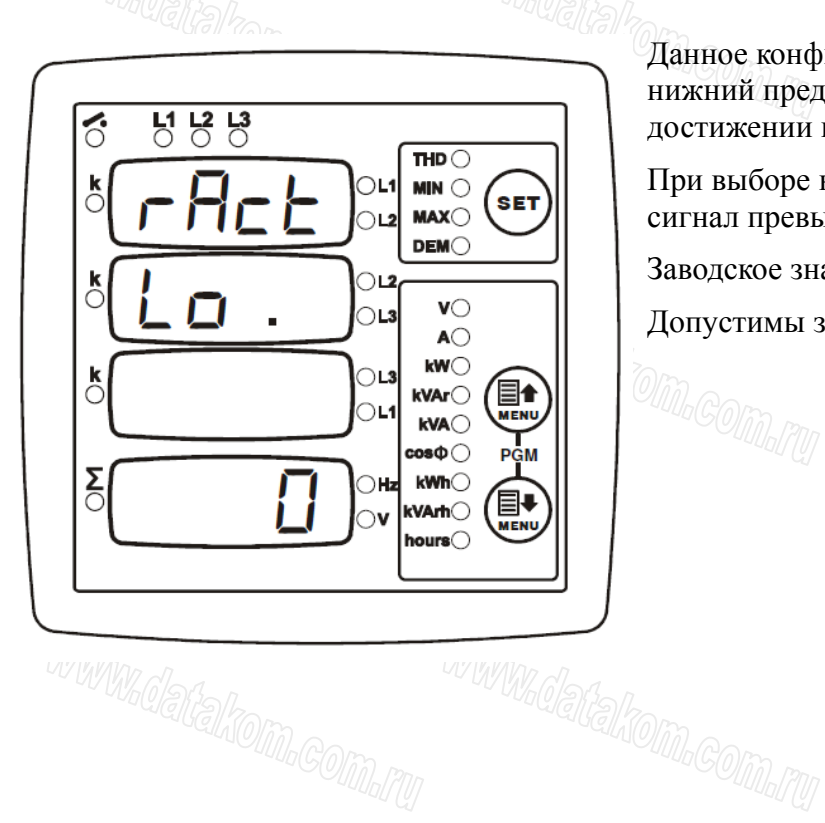

Данное конфигурационное значение задает нижний предел реактивной мощности, при достижении которого срабатывает сигнал.

При выборе конфигурационного значения 0 сигнал превышения порога отключается.

Заводское значение: 0

Допустимы значения от 0 до 6500 kVAr.<br>Экономические социалистические социалистические социалистические социалистические социалистические социалистич<br>Делогация социалистические социалистические социалистические социалисти

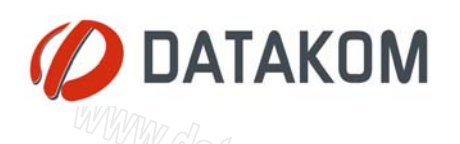

#### *3.14. Установка пороговых значений (коэффициент мощности)*

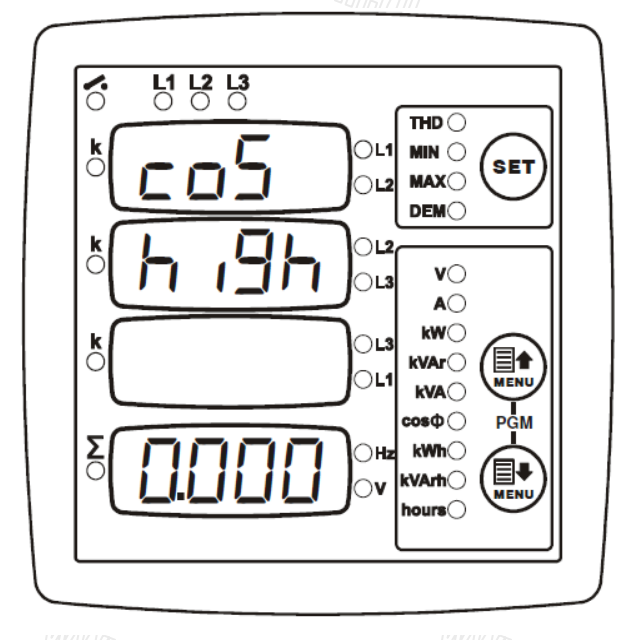

Данное конфигурационное значение задает верхний предел cosø, при достижении которого срабатывает сигнал.

При выборе конфигурационного значения 0,000 сигнал превышения порога отключается.

Заводское значение: 0,000

Допустимы значения от 0,000 до 1,000

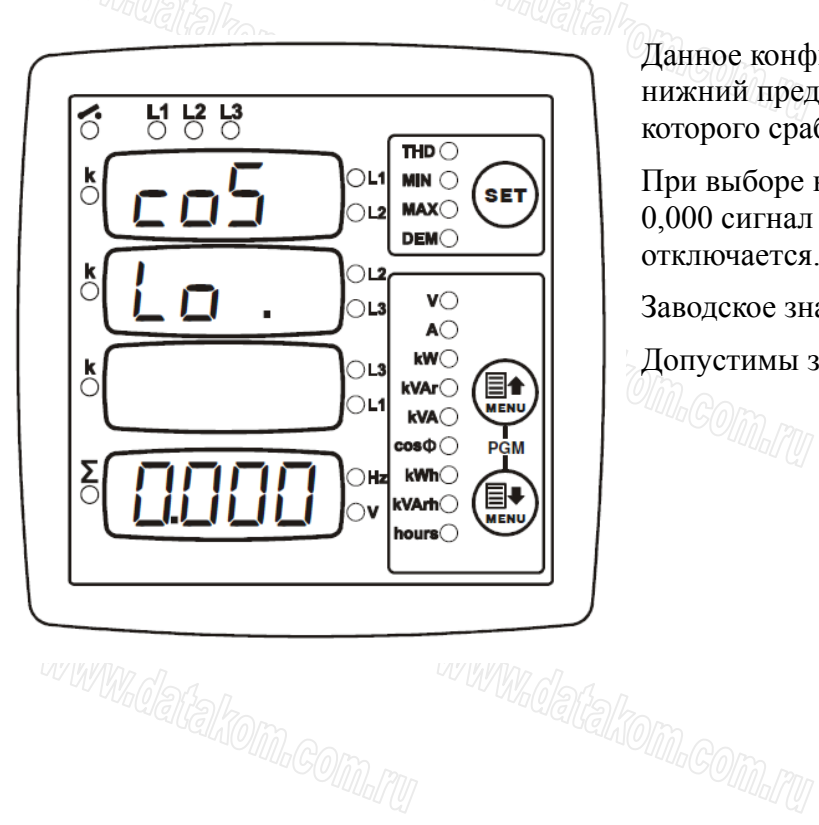

Данное конфигурационное значение задает нижний предел cosø, при достижении которого срабатывает сигнал.

При выборе конфигурационного значения 0,000 сигнал превышения порога отключается.

Заводское значение: 0,000

Допустимы значения от 0,000 до 1,000

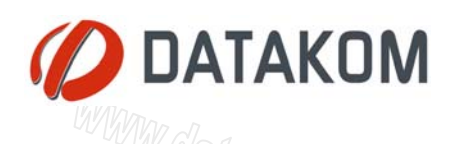

#### *3.15. Выбор режима входного сигнала*

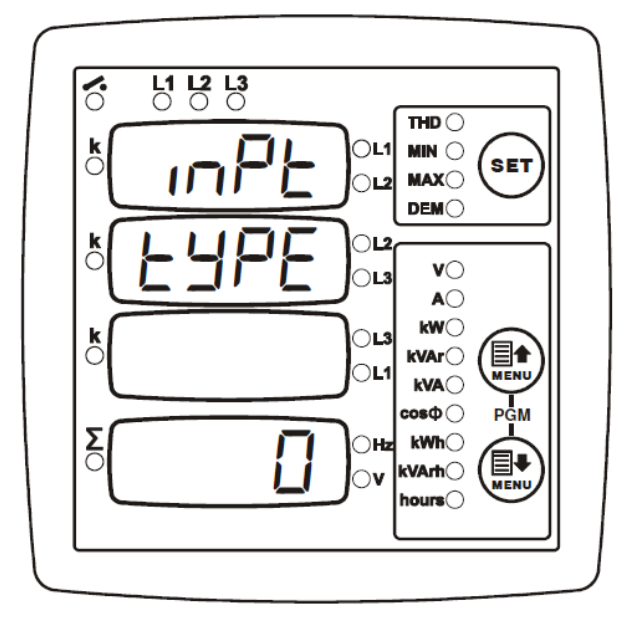

Данное конфигурационное значение задает зависимость активности входа от наличия входного сигнала.

**0:** вход активен при наличии сигнала

**1:** вход активен при отсутствии сигнала

Входной сигнал варьируется в диапазоне от 5 до 30V AC или DC, между клеммами 16 и 17, полярность показана на схеме подключения.

Заводское значение: 0

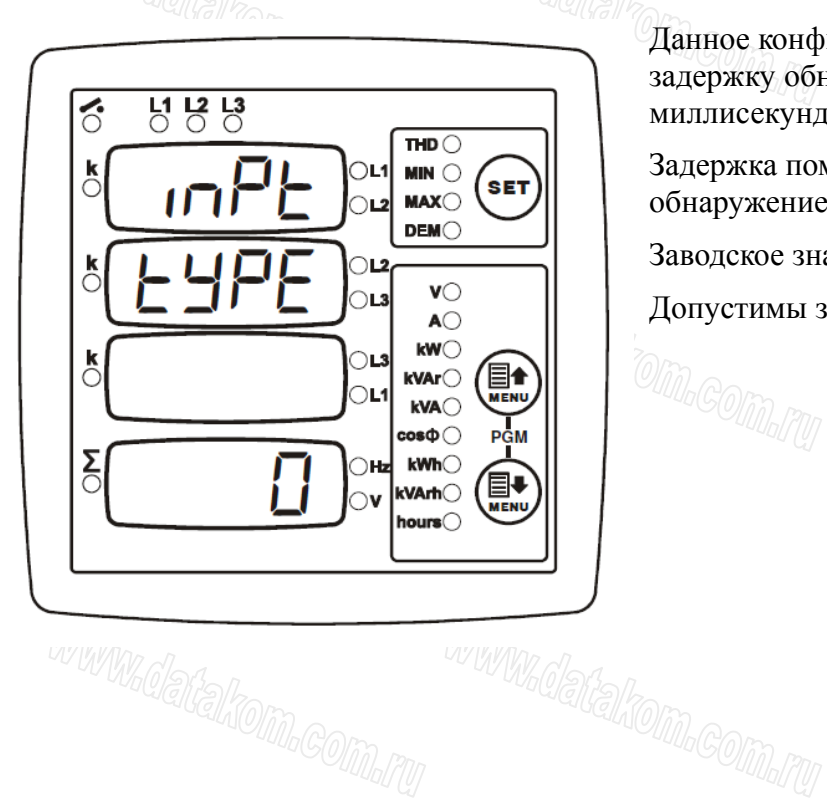

Данное конфигурационное значение задает задержку обнаружения входного сигнала (в миллисекундах).

Задержка помогает предотвратить ложное обнаружение, связанное с помехами.

Заводское значение: 1 мс

Допустимы значения от 1 до 1000 мс.<br> $\frac{1}{2}$  до 1000 мс.

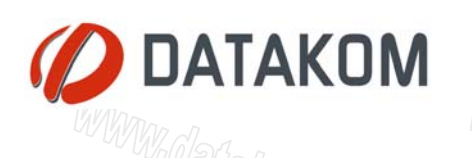

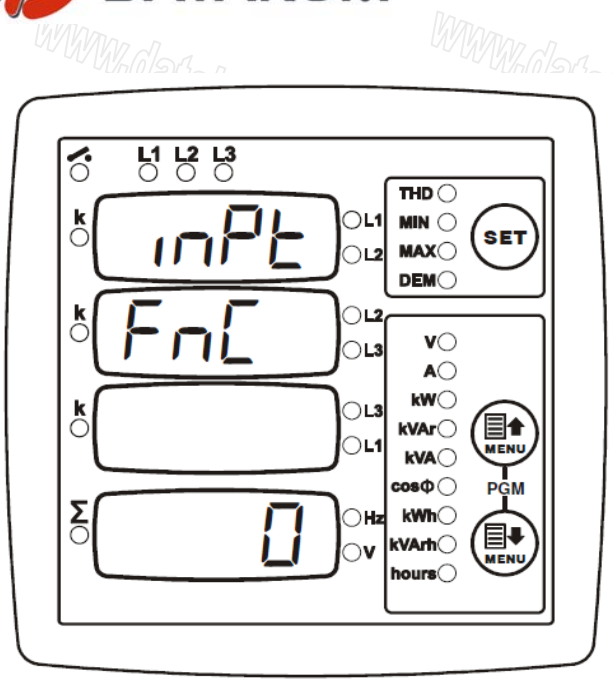

Данное конфигурационное значение задает функцию входного сигнала.

Заводское значение: 0

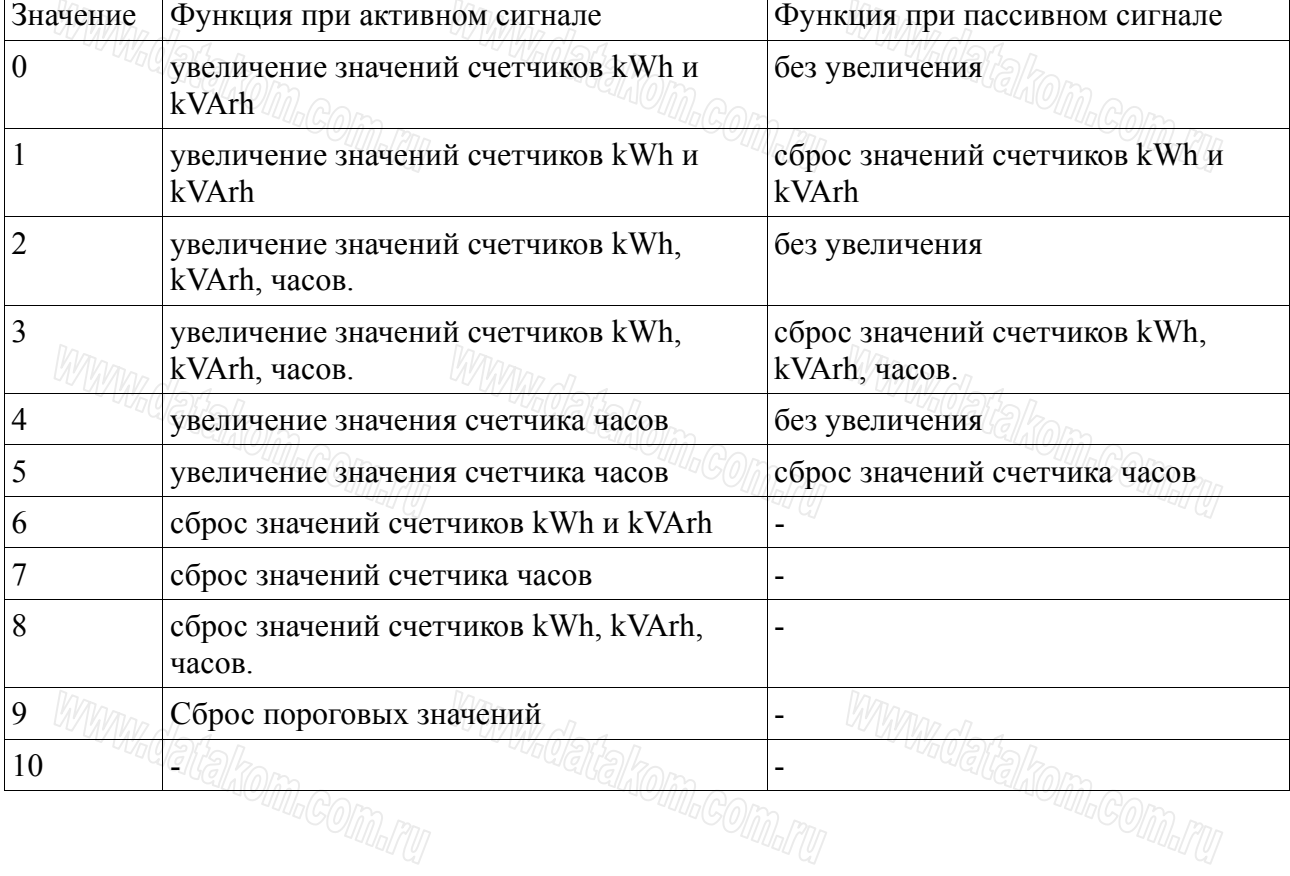

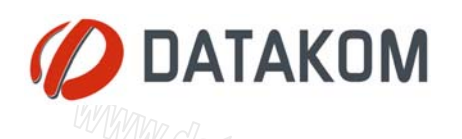

#### *3.16. НАСТРОЙКА РЕЛЕЙНОГО ВЫХОДА*

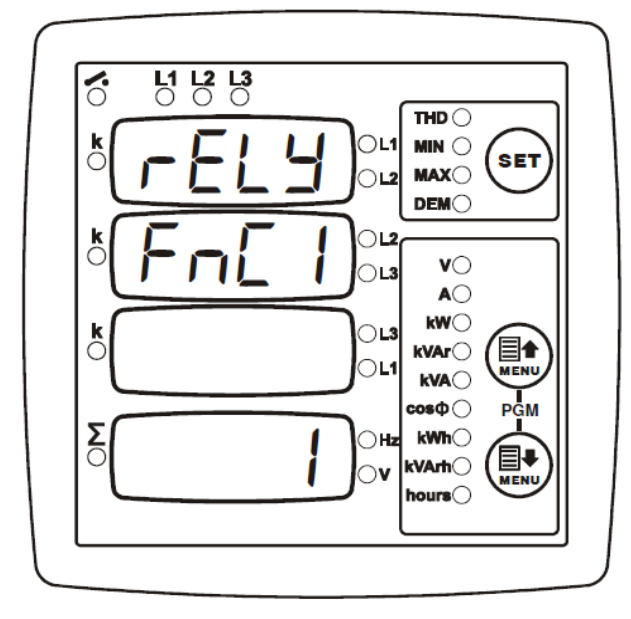

 $\chi$ ОДА $\chi$ Релейный выход – комбинация 4 разных входных функций. Логика комбинаций объяснена на рисунке.

Каждая из 4 доступных функций выбирается по приведенной ниже таблице. Конф. значение для неиспользуемых функций – 0.<br>  $\text{MMM}$ 

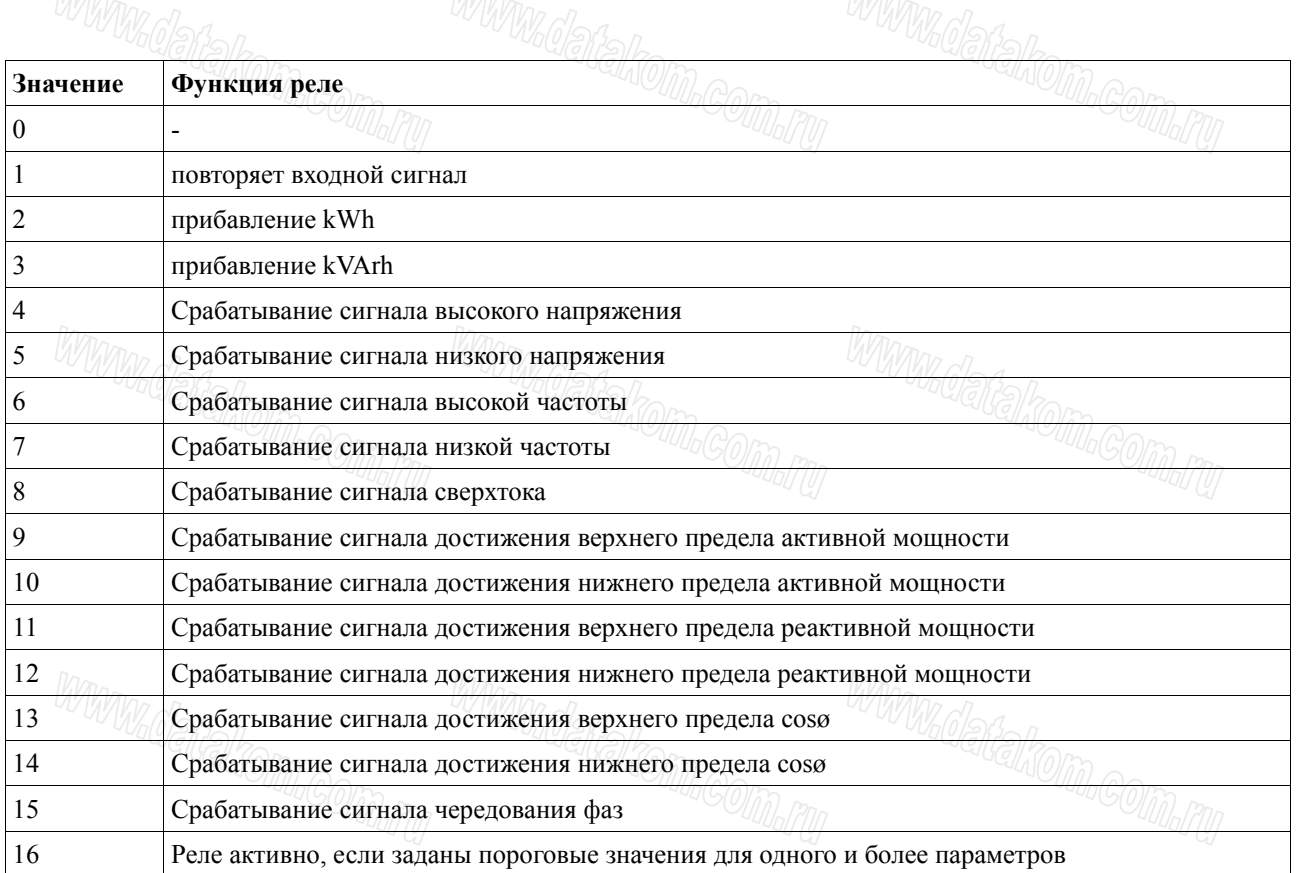

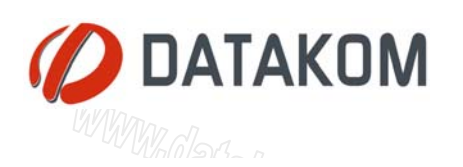

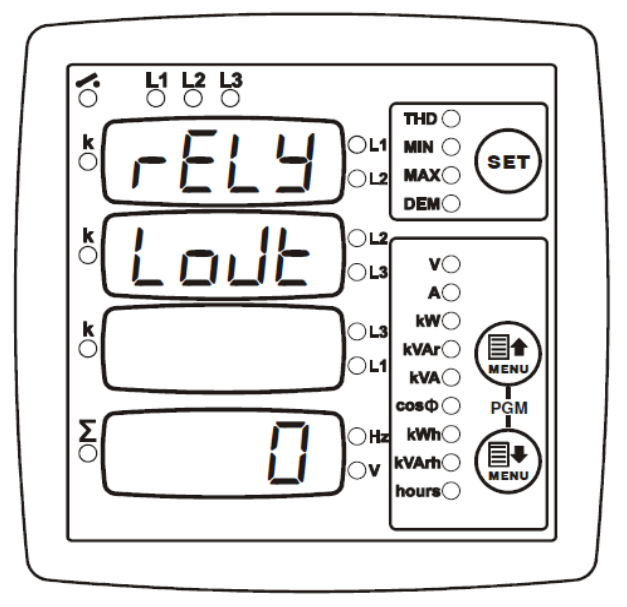

Релейный выход – комбинация 4 функций, описанных выше. Таким образом, на релейный выход могут быть назначены комбинации функций.

Данное конфигурационное значение определяет логику комбинирования функций.

**0:** Функции связаны условием ИЛИ. Реле работает, если активна любая из 4 функций.

**1:** Функции связаны условием И. Реле работает, если активны все 4 функции.<br> *Min. <sub>(</sub>2000)* 

#### *3.17. Отображение версии встроенного ПО ("прошивки")*

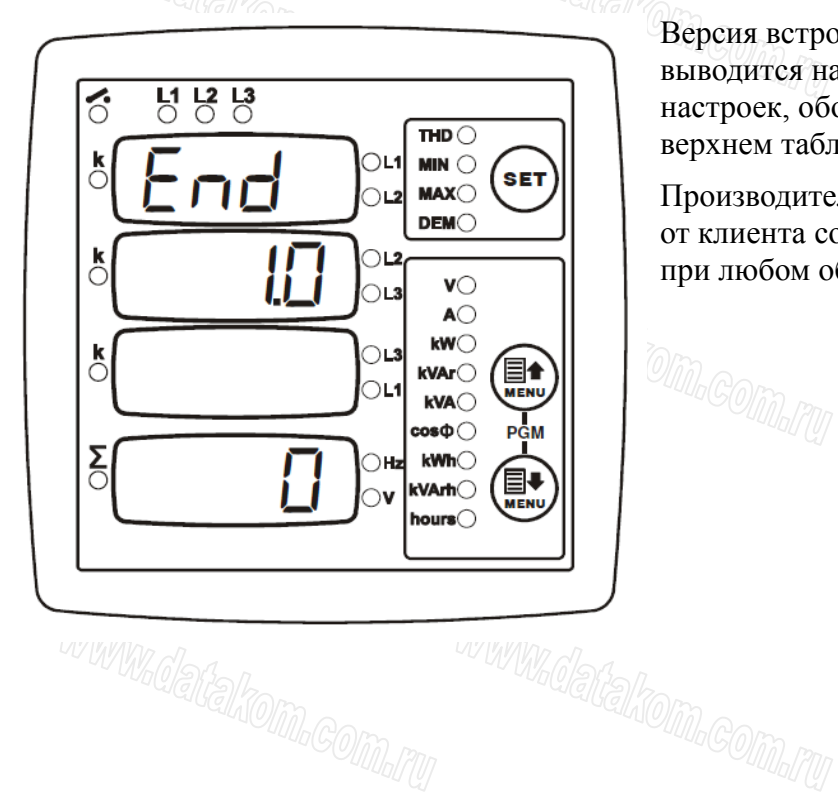

Версия встроенного ПО анализатора выводится на второе сверху табло на шаге настроек, обозначаемом словом End в верхнем табло.

Производитель прибора может потребовать от клиента сообщить версию встроенного ПО при любом обращении к нему.

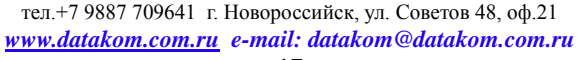

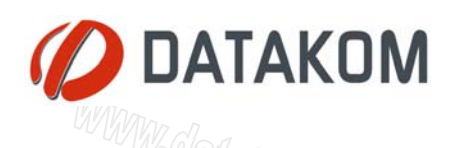

#### *3.18. Калибровка*

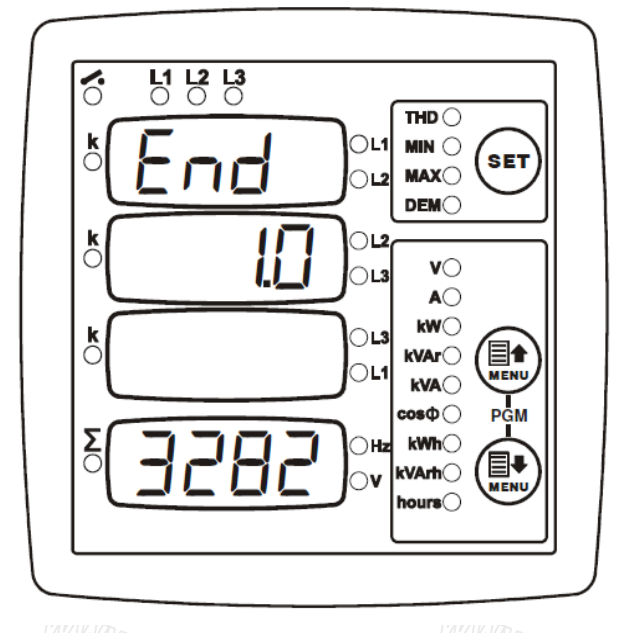

Прибор откалиброван на заводе перед отгрузкой.

В случае необходимости перекалибровки анализатора, введите "3282" в нижнее табло и нажмите кнопку SET.

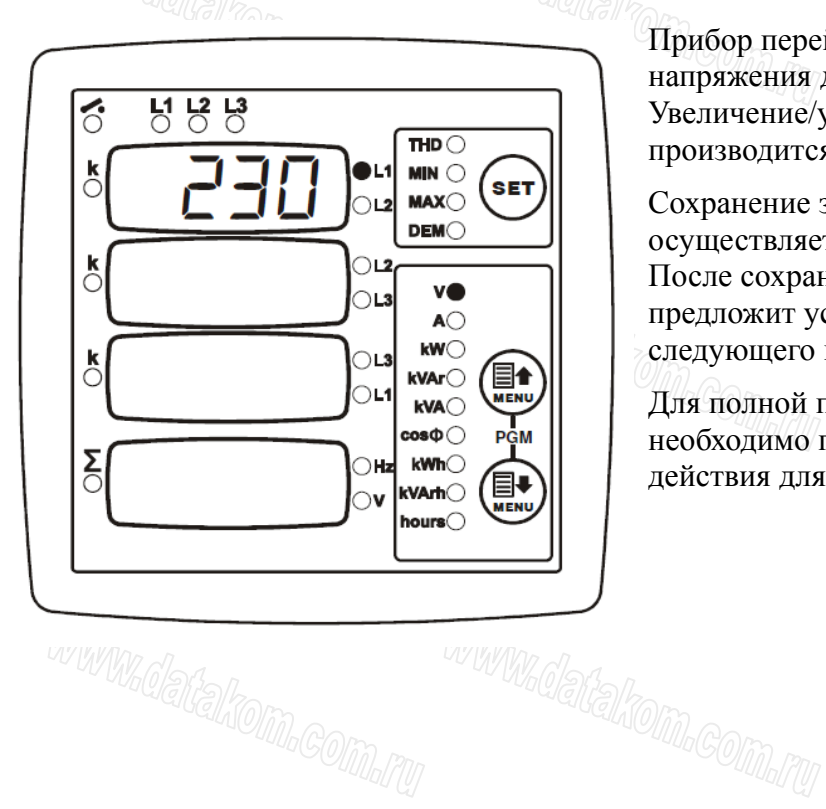

Прибор перейдет на шаг установки напряжения для фазы L1. Увеличение/уменьшение значения производится с помощью кнопок MENU.

Сохранение заданного значения осуществляется с помощью кнопки SET. После сохранения значения анализатор предложит установить значения для следующего параметра.

Для полной перекалибровки прибора необходимо повторить описанные выше действия для каждого параметра.

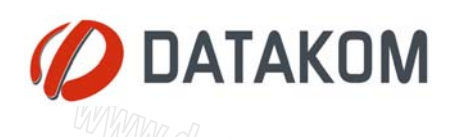

#### *3.19. Тест индикаторов и табло*

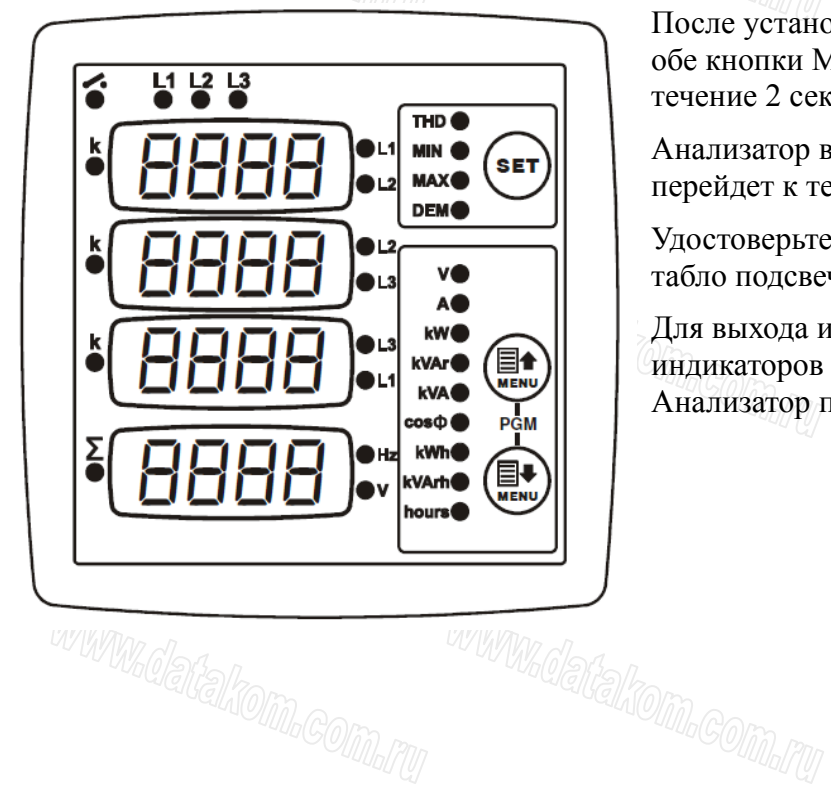

После установки всех параметров зажмите обе кнопки MENU и удерживайте их в течение 2 секунд.

Анализатор выйдет из режима настройки и перейдет к тесту индикаторов и табло.

Удостоверьтесь в том, что все индикаторы и табло подсвечены.

Для выхода из режима тестирования индикаторов и табло нажмите любую кнопку. Анализатор перейдет в рабочий режим.

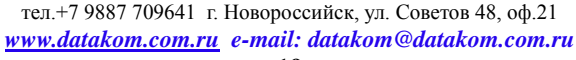